## Vpogled/tisk dokumenta iz kartice **V tem prispevku** artikla

Zadnja sprememba 21/05/2021 12:21 pm CEST

ICenter na več mestih znotraj trgovinskih modulov omogoča, kjer deluje hitra tipka F7, vpogled v kartico artikla in za posamezen dogodek na kartici artikla. Lahko pogledate vse vezne dokumente, povezane s tem poslovnim dogodkom. Te dokumente lahko pregledujete ali izpišete.

Preko kartice artikla, ki jo najdete na hitri tipki F7, lahko vstopite tudi v kartico artikla – slika gumb spodaj levo.

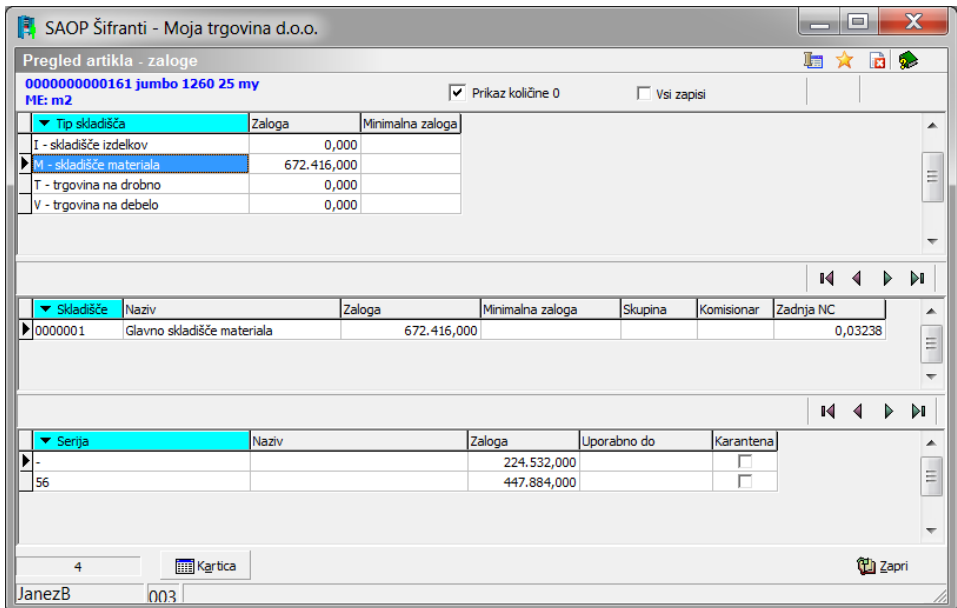

Na kartici lahko za vsak posamezen dogodek, ki ima izvor ali posledico še kakšen drug dokument (Predprejem, Račun, Dobavnica, …) pogledate, kako je bil ta dokument sestavljen preko gumba vezni dokument.

Ekran je razdeljen v dva dela, kjer na zgornjem izberete dokument, v kolikor jih je več in v spodnjem delu vidite še vse ostale artikle na tem dokumentu:

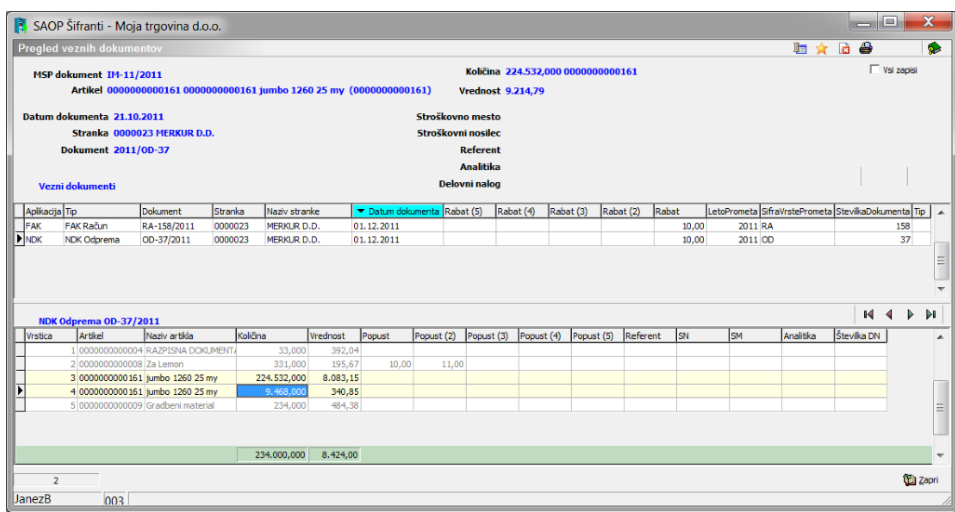

Do enakega rezultata pridete tudi, v kolikor preko izpisov materialnega skladiščnega poslovanja izberete izpis kartice artikla v preglednico, kjer se na zadnjem nivoju tudi srečate z gumbom vezni dokument.

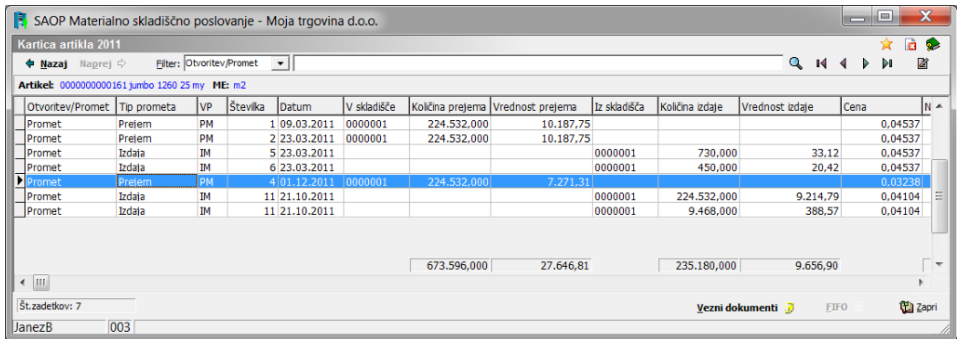

Na preglednici veznih dokumentov je možnost izpisovanja/predogleda dokumenta, na katerem se nahajamo (preko standardne ikone za tiskanje zgoraj desno) ali pa možnost izpisovanja/predogleda veznih dokumentov preko desnega miškinega klika in izbor »Tiskanje«.

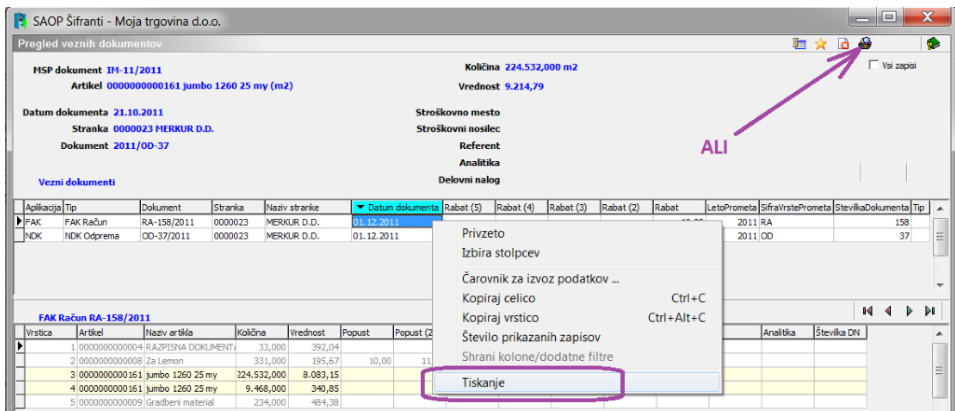

Odpre se standardna forma za izbor izpisa, odvisno kateri vezni dokument smo izbrali.

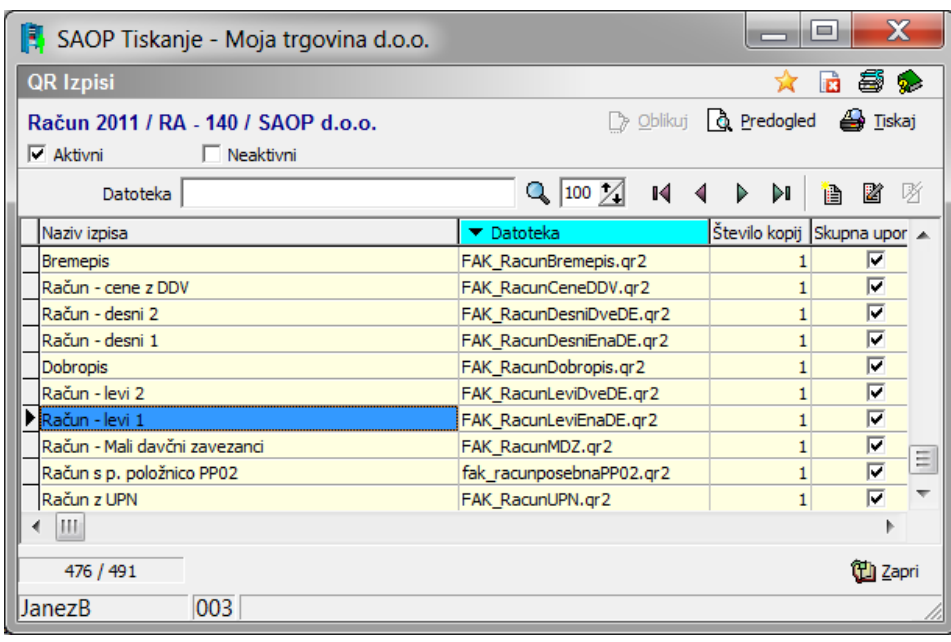

## **Vstop v dokument iz pregleda kartice artikla v trgovini na drobno**

V modulu Trgovina na drobno lahko ob pregledu kartice artikla preko preglednice vstopate s pomočjo dvoklika na posamezno vrstico ali preko ikone 'Vstop v dokument' vstopite v dokument, kjer je nastala vknjižba za pripadajoči zapis na kartico artikla. S tem je omogočen hitrejši vstop v dokument za morebitne dodatne popravke samega dokumenta.

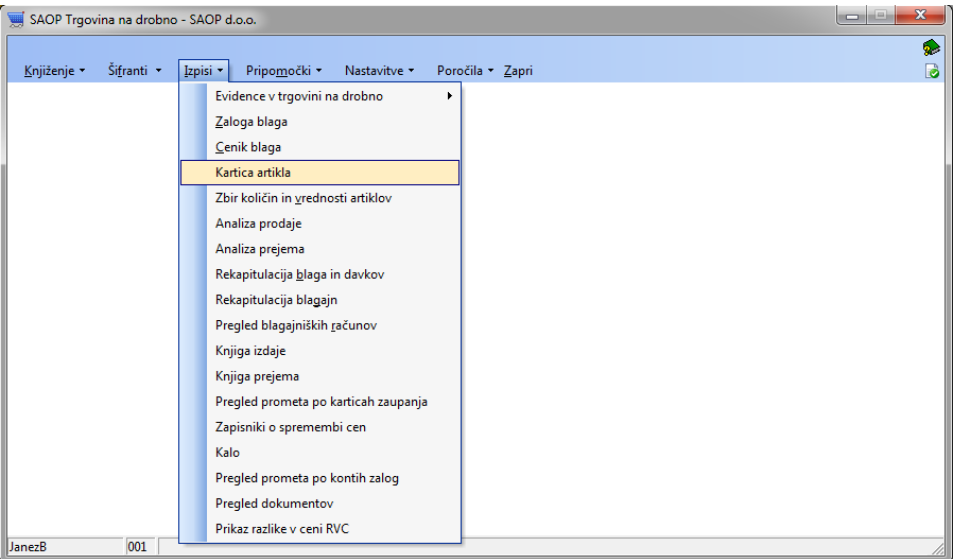

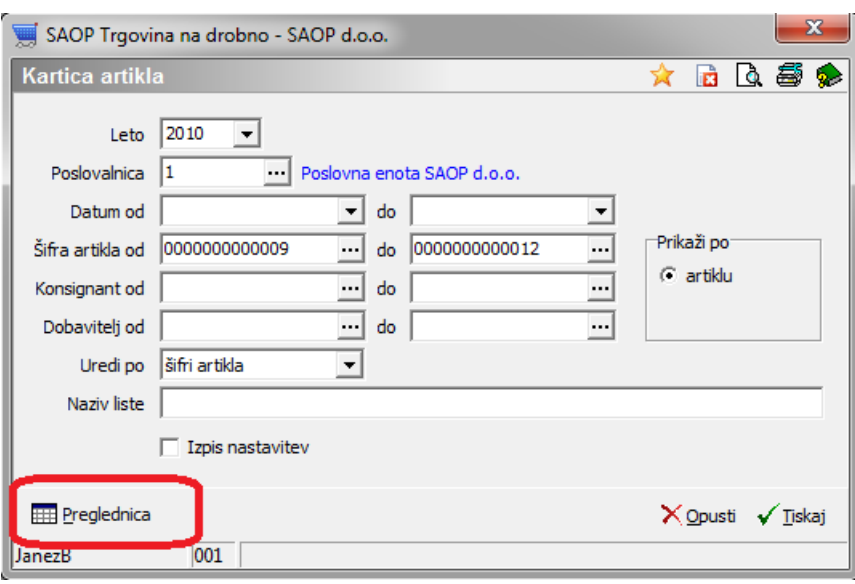

Gumb naprej iz artikla na dogodke kartice izbranega artikla nam odpre:

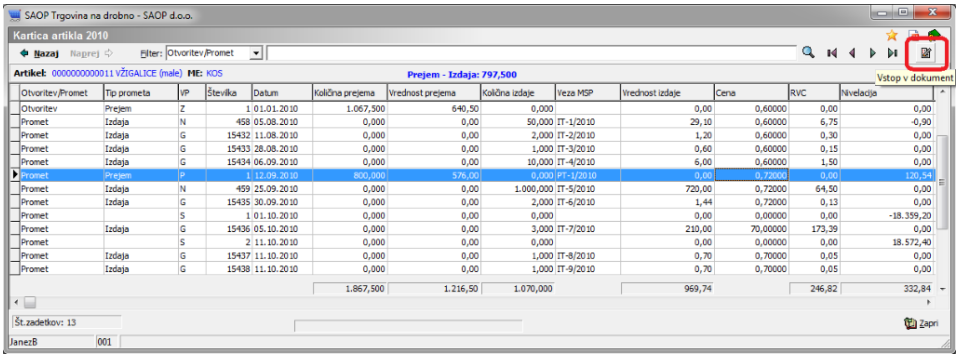

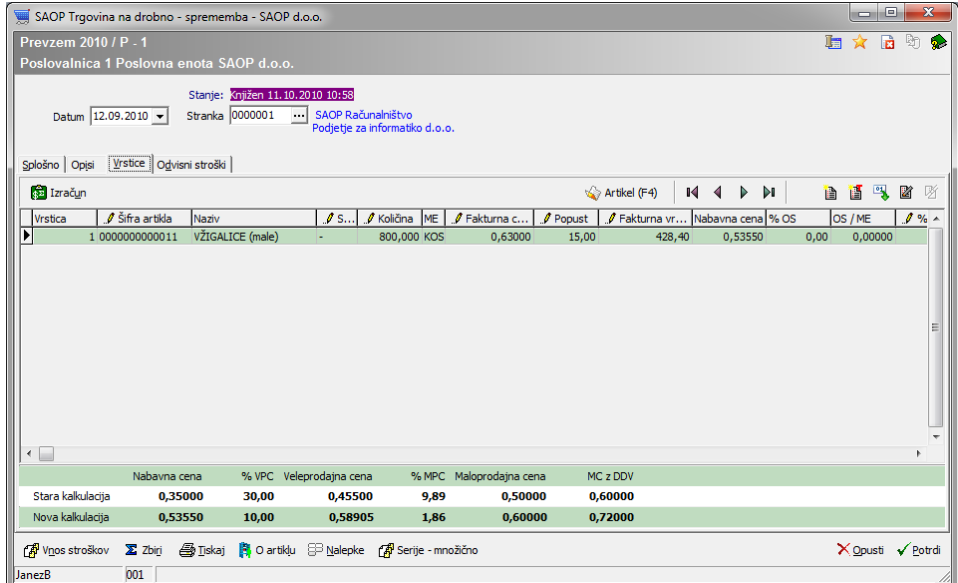